# **CST-Postgen Model**

This section describes the CST-Postgen model, which is used to create the pre-generation subprogram for a model. The post-generation subprogram supplies values for the substitution parameters in the code frames, which is the final stage of the generation process.

This section covers the following topics:

- [Introduction](#page-0-0)
- [Parameters for the CST-Postgen Model](#page-0-1)
- [User Exits for the CST-Postgen Model](#page-1-0)

## <span id="page-0-0"></span>**Introduction**

After defining the pre-generation subprogram, use the CST-Postgen model to generate the post-generation subprogram. This subprogram supplies values for substitution parameters in the code frames (identified by &). It is invoked as the final stage of the generation process when the application developer enters "G" in the Function field on the Generation main menu.

The post-generation subprogram substitutes the code frame parameters with the corresponding substitution values by stacking the substitution parameters and their corresponding values. Use the STACK TOP DATA FORMATTED statement to stack these values. Natural Construct performs the corresponding substitutions in the edit buffer and produces the final version of the generated program.

During the generation process, code lines specified in the code frame are written to the edit buffer, as well as the output of the generation subprogram contained in the code frame. Any substitution parameters are included in the edit buffer exactly as they appear in the code frame.

#### **Note:**

For an example of a generated post-generation subprogram, refer to CUMNPS in the SYSCST library.

### <span id="page-0-1"></span>**Parameters for the CST-Postgen Model**

Use the CST-Postgen model to create the post-generation subprogram. This model has one specification panel, Standard Parameters.

#### **Standard Parameters Panel**

```
 CUGOMA CST-Postgen Subprogram CUGOMA0
  May 26 Standard Parameters
    Module name ........ CXMNPS_
    Model name ........ ___________________________ *
     Title .............. Post-gen subprogram 
    Description ........ Post-generation subprogram. Stack post generation___________
                                             changes._______________________________________________ 
\overline{\phantom{a}} , \overline{\phantom{a}} , \overline{\phantom{a}}\overline{\phantom{a}} , \overline{\phantom{a}} , \overline{\phantom{a}} Enter-PF1---PF2---PF3---PF4---PF5---PF6---PF7---PF8---PF9---PF10--PF11--PF12---
            help retrn quit userX main
```
The input fields on the Standard Parameters panel are:

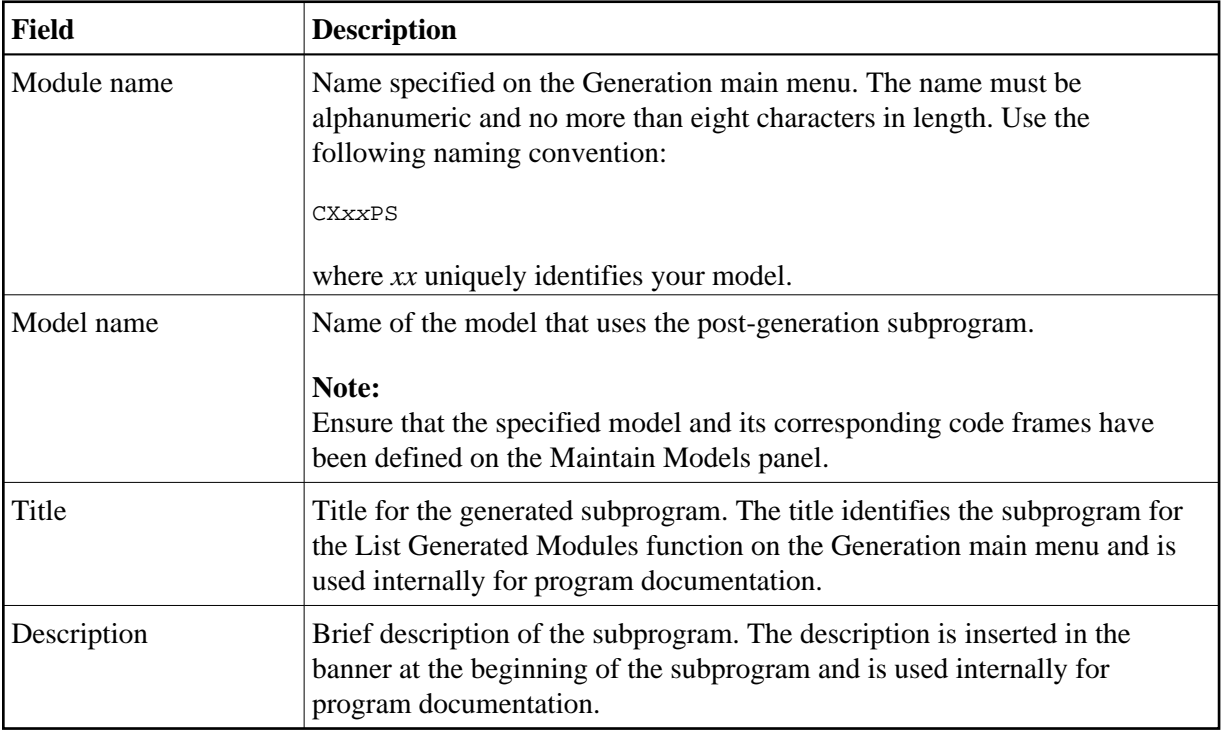

### <span id="page-1-0"></span>**User Exits for the CST-Postgen Model**

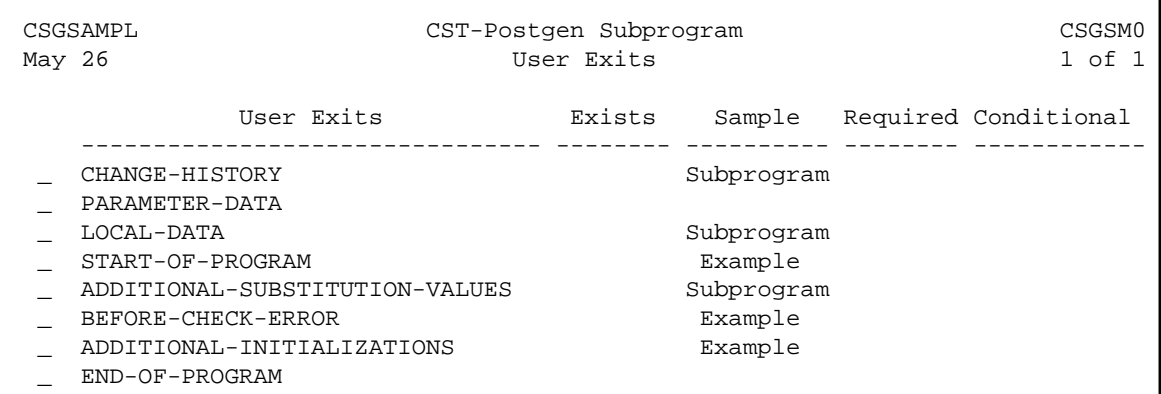

For information about these user exits, see Supplied User Exits. For information about using the User Exit editor, see *User Exit Editor*, *Natural Construct Generation*.